## **Cara Menjalankan Program**

1. Masuk ke XAMPP Control Panel, Aktifkan Apache dan MySQL

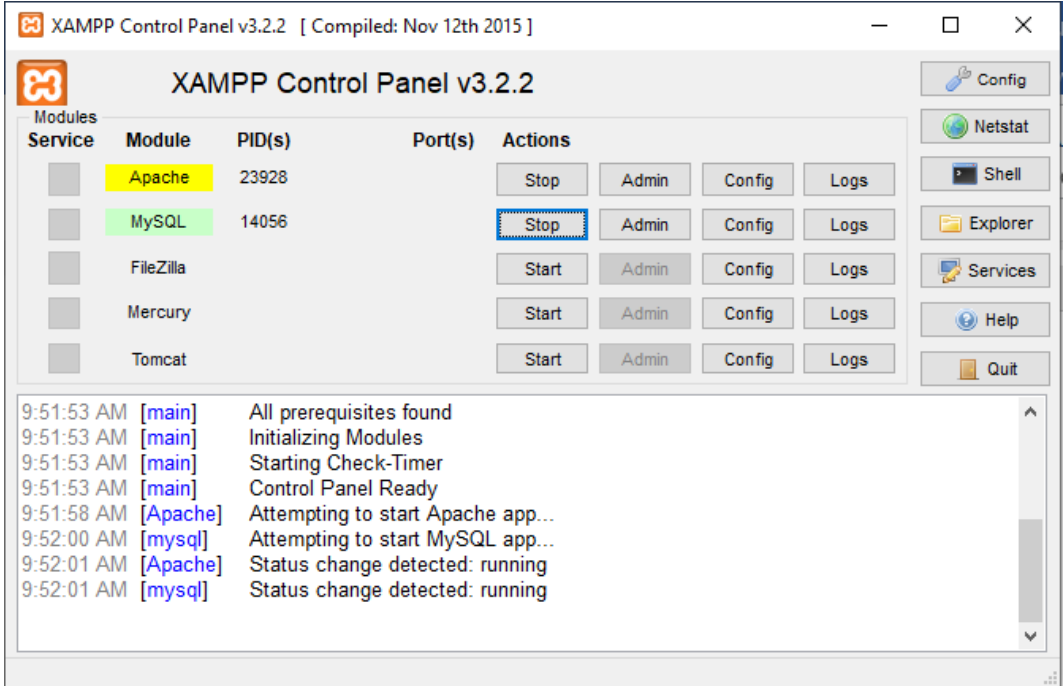

2. Buka Web Browser Mozilla Firefox, Chrome, Dll

Tuliskan Url http:// localhost/gap/

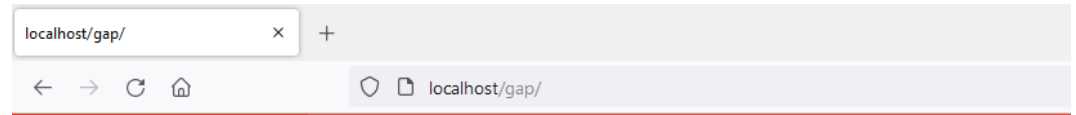

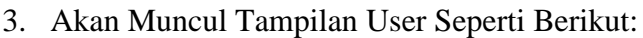

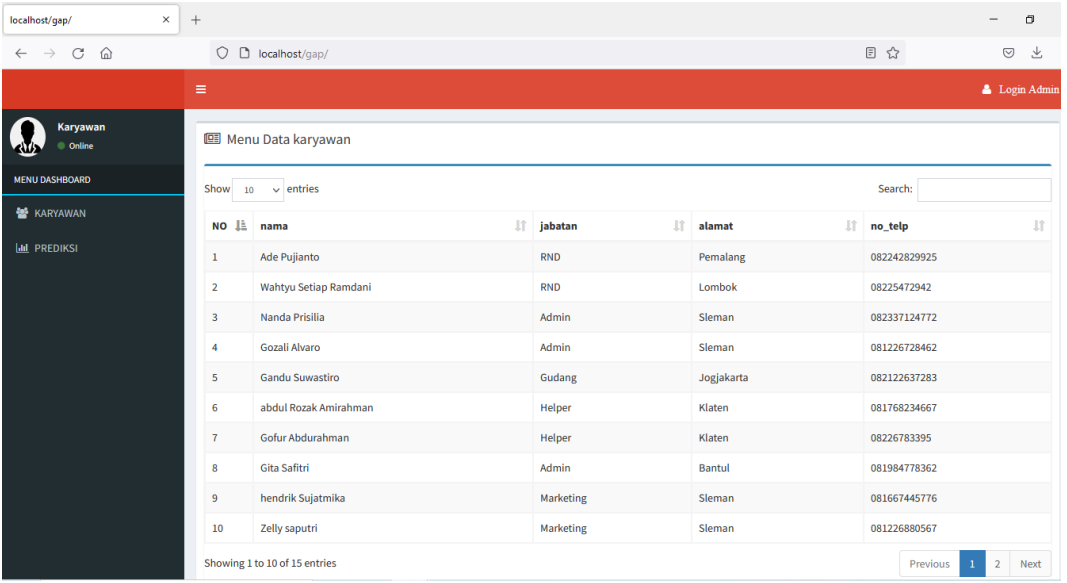

4. Masuk ke Menu Login Untuk Login Admin :

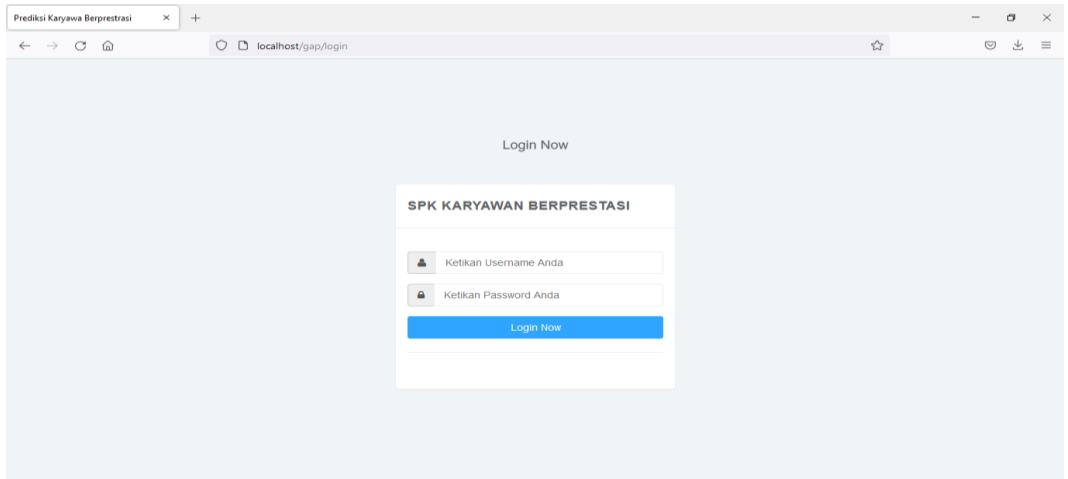

## 5. Tampilan Awal Admin Seperti Berikut :

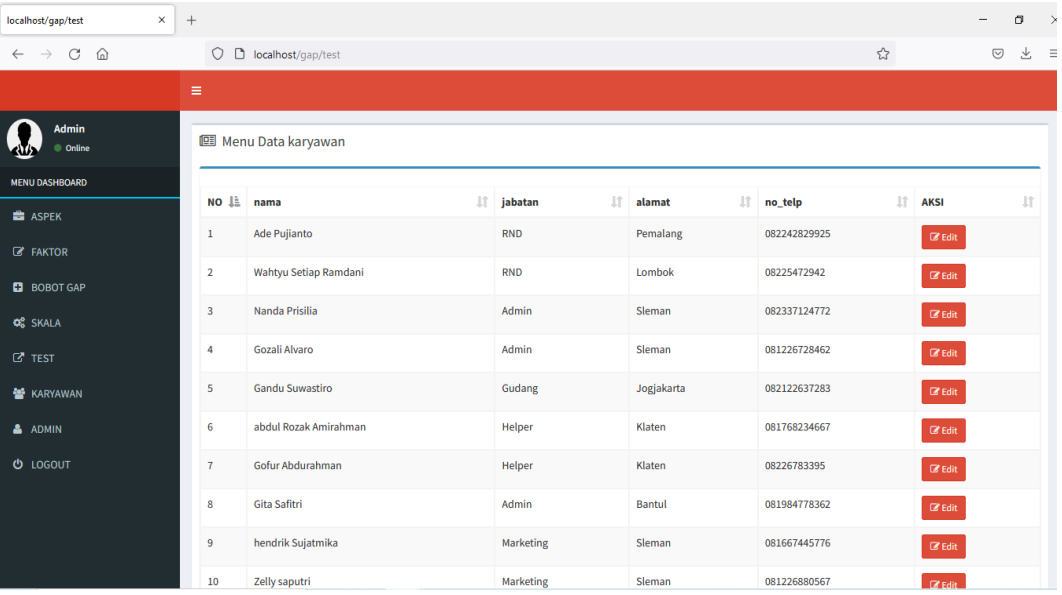

6. Klik Menu Test – Prediksi Maka Akan Proses Untuk Perhitungan Profile Matching :

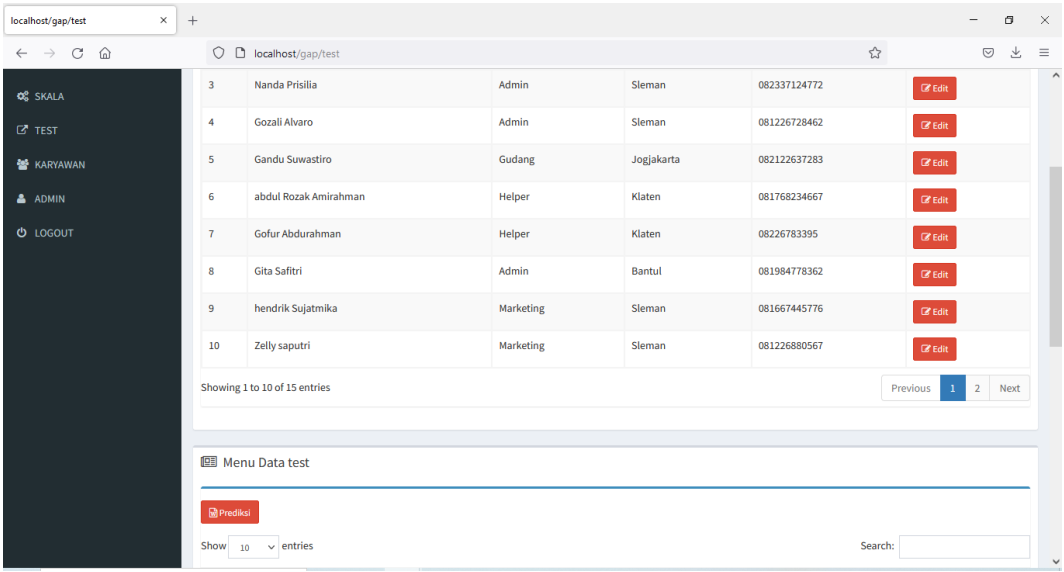

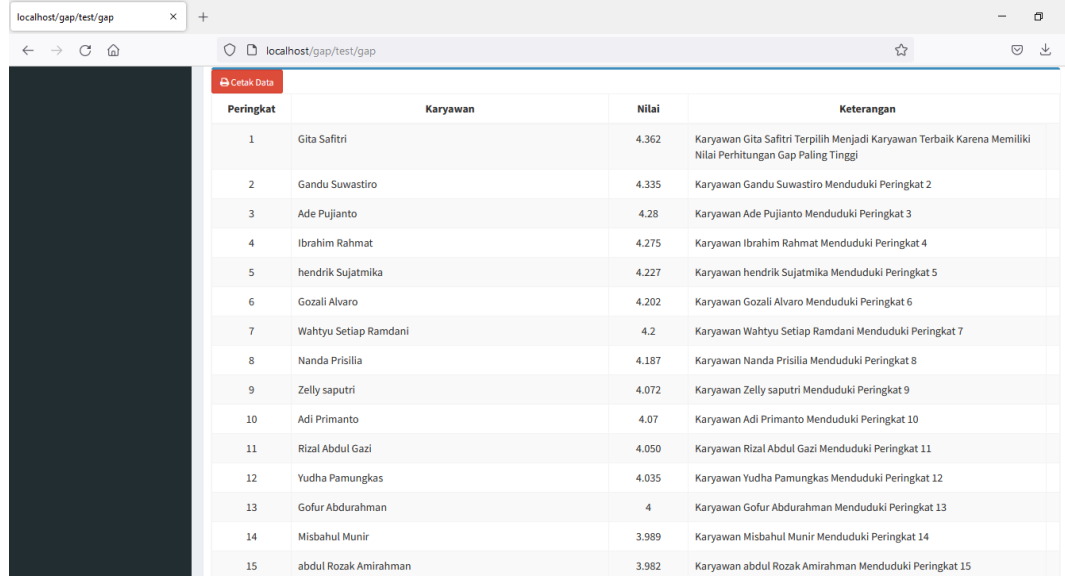

7. Hasil Prediksi Pemilihan Karyawan Menggunakan Metode Profile Matching: